# ※ る 歯 わ 書 り Gestión@FC

usuario

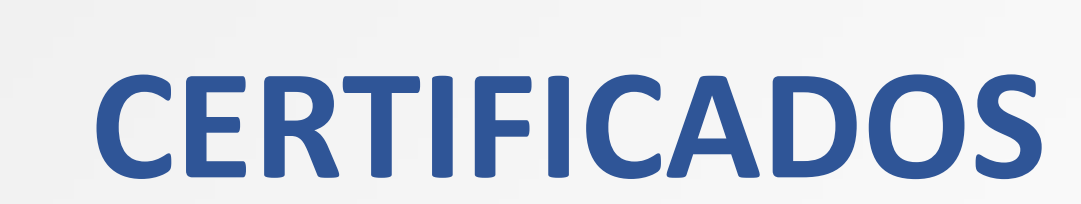

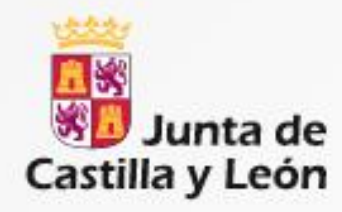

# Acceso a Gestion@FC

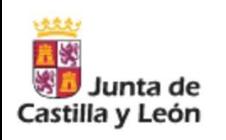

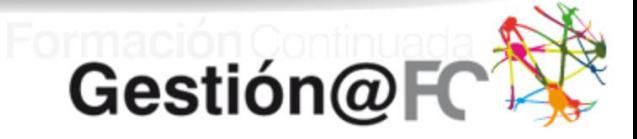

### $\scriptstyle\rm{m}$ **Entrada a la Aplicación**

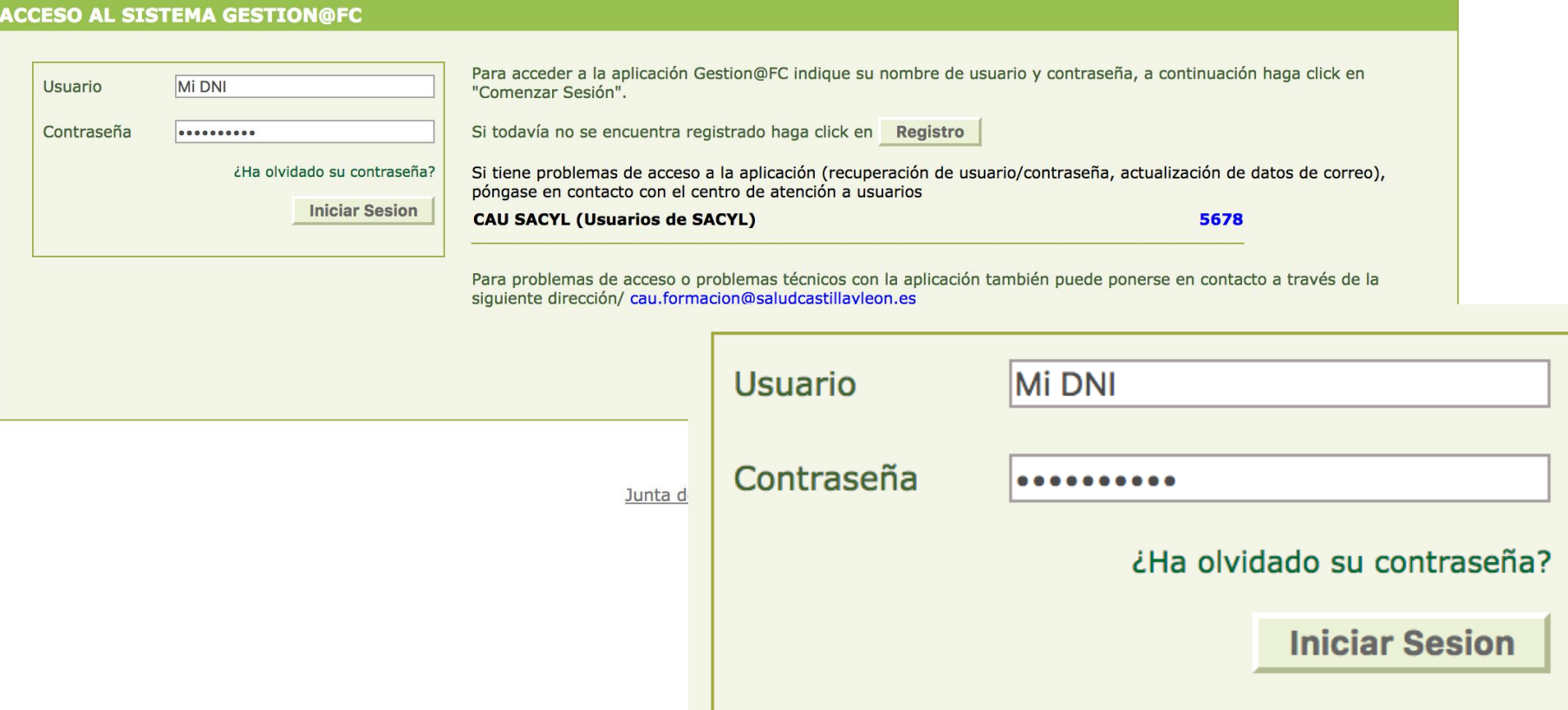

# Certificados (nueva pestaña)

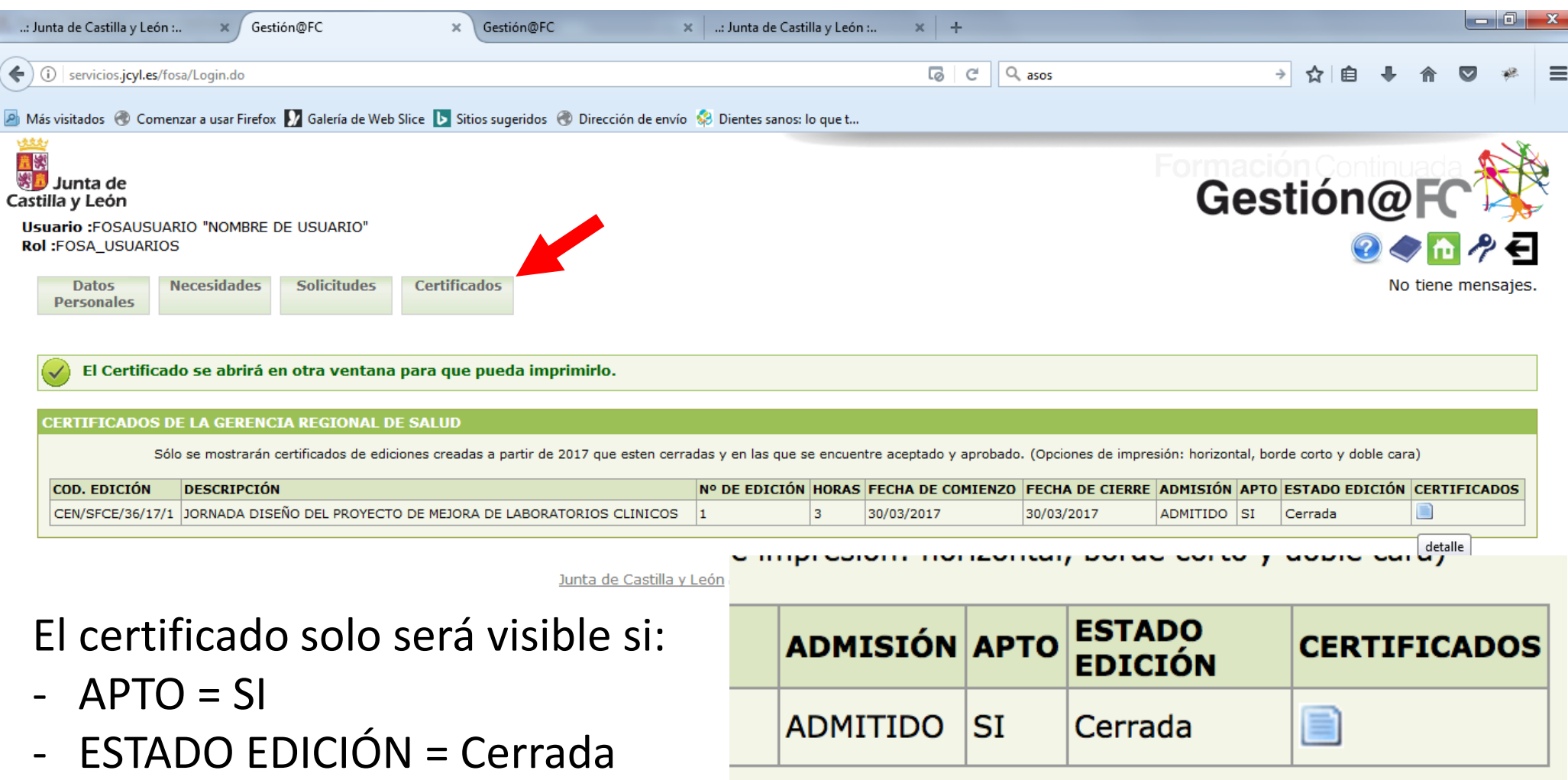

# Obtener certificado

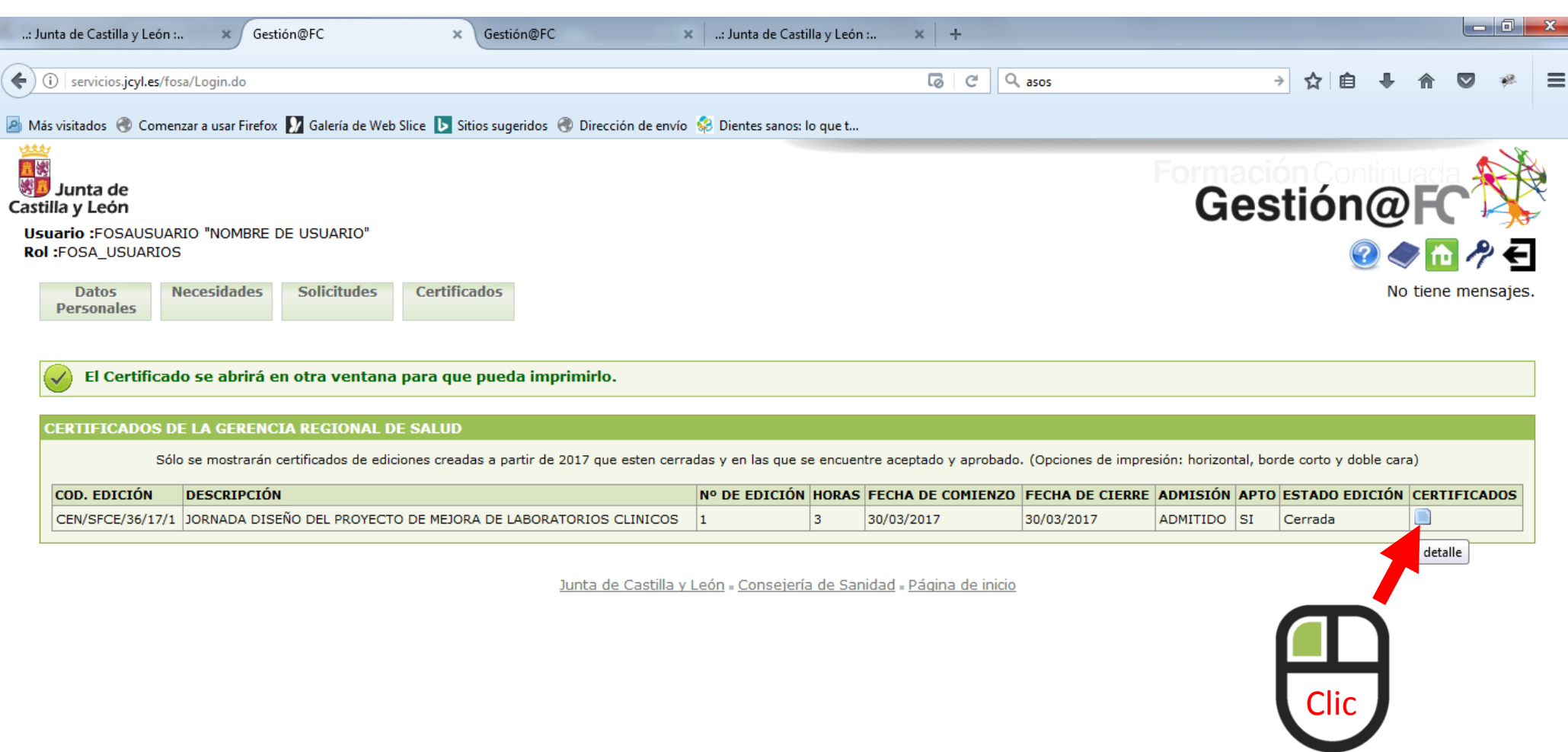

# Ventana de impresión

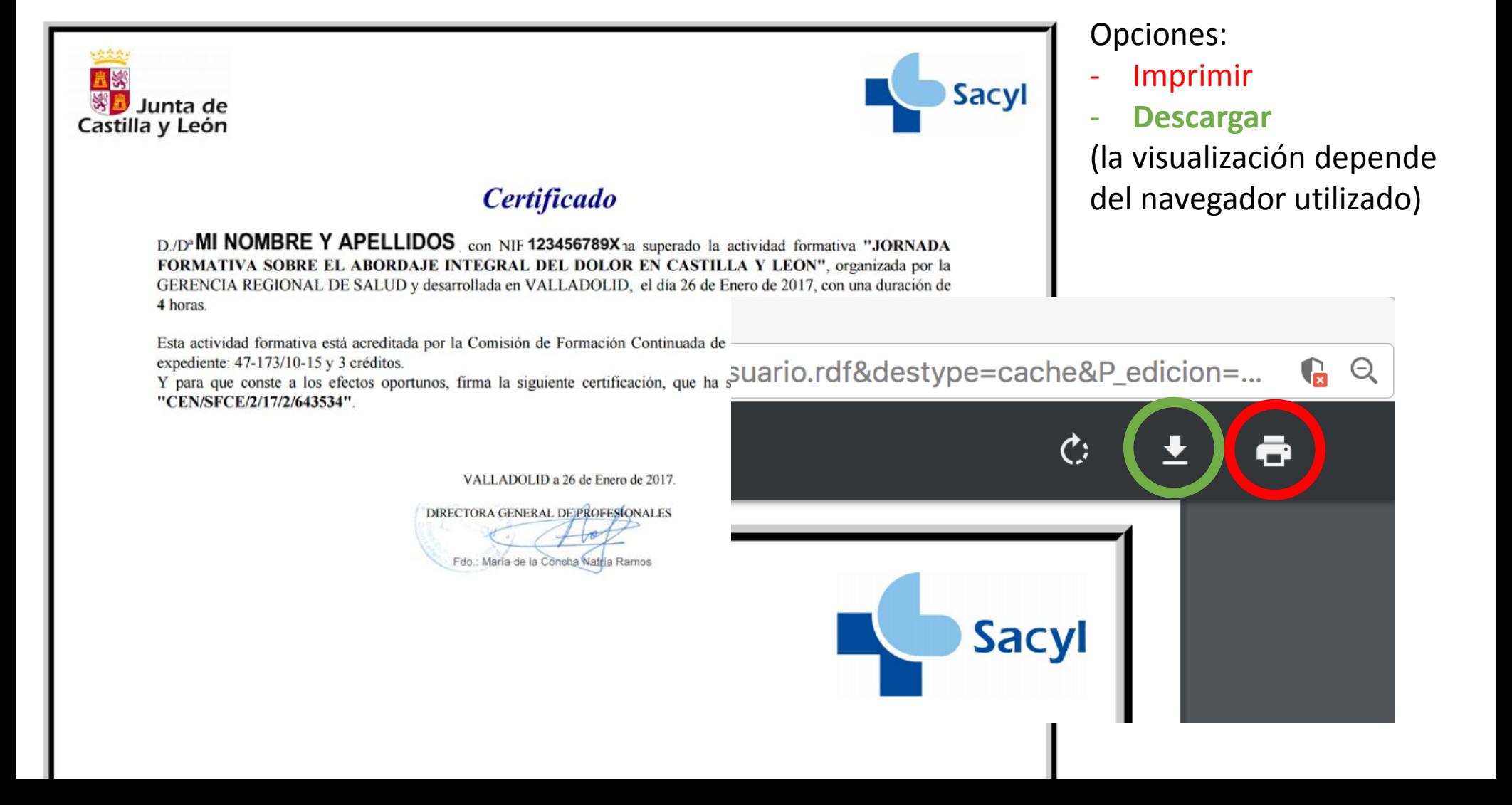

### Impresión de certificado

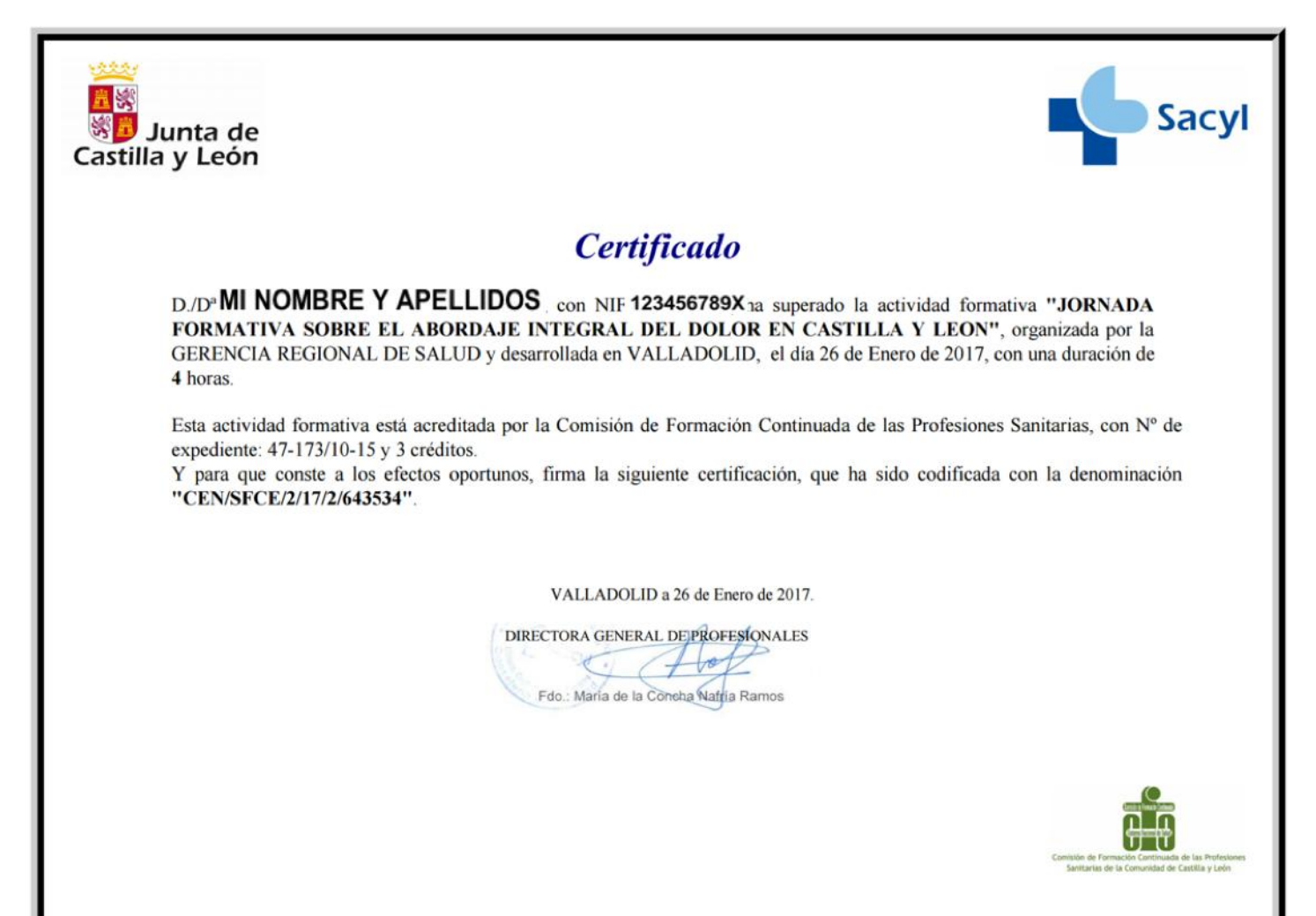